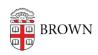

Knowledgebase > Teaching Learning and Research > Course Feedback > Overview of Course Feedback

## Overview of Course Feedback

Stephanie Obodda - 2022-01-07 - Comments (0) - Course Feedback

Brown's Course Feedback system allows students to provide anonymous feedback about courses in which they are enrolled. The Course Feedback questions are standardized across all Brown courses, which can be accessed at the <a href="Student Course Feedback">Student Course Feedback</a> page listed above; faculty, deans, department chairs, program directors, and department administrators are also able to add custom questions.

## **Getting Started**

Instructors can access the Course Feedback system at <a href="https://brown.evaluationkit.com">https://brown.evaluationkit.com</a> using a Brown username and password. On your **Home** dashboard, instructors will have quick access to **Manage Courses** during the customization period, **Custom Questions** listing custom question surveys, **Response Rate Tracker** to keep track of number of responses during feedback period, & **Project Results** from past terms.

For more assistance with Course Feedback, refer to the articles listed below:

- Manage a Course in Course Feedback
- Create a Custom Question Survey
- Attach Custom Question Survey to a Course

For technical assistance with the Course Feedback system, please email help@brown.edu

For non-technical questions or a consultation, please email <a href="mailto:course\_feedback@brown.edu">course\_feedback@brown.edu</a>